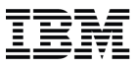

#### Remote Widgets Scenario:

*Shopper sharing wish list / gift registry in social networks*

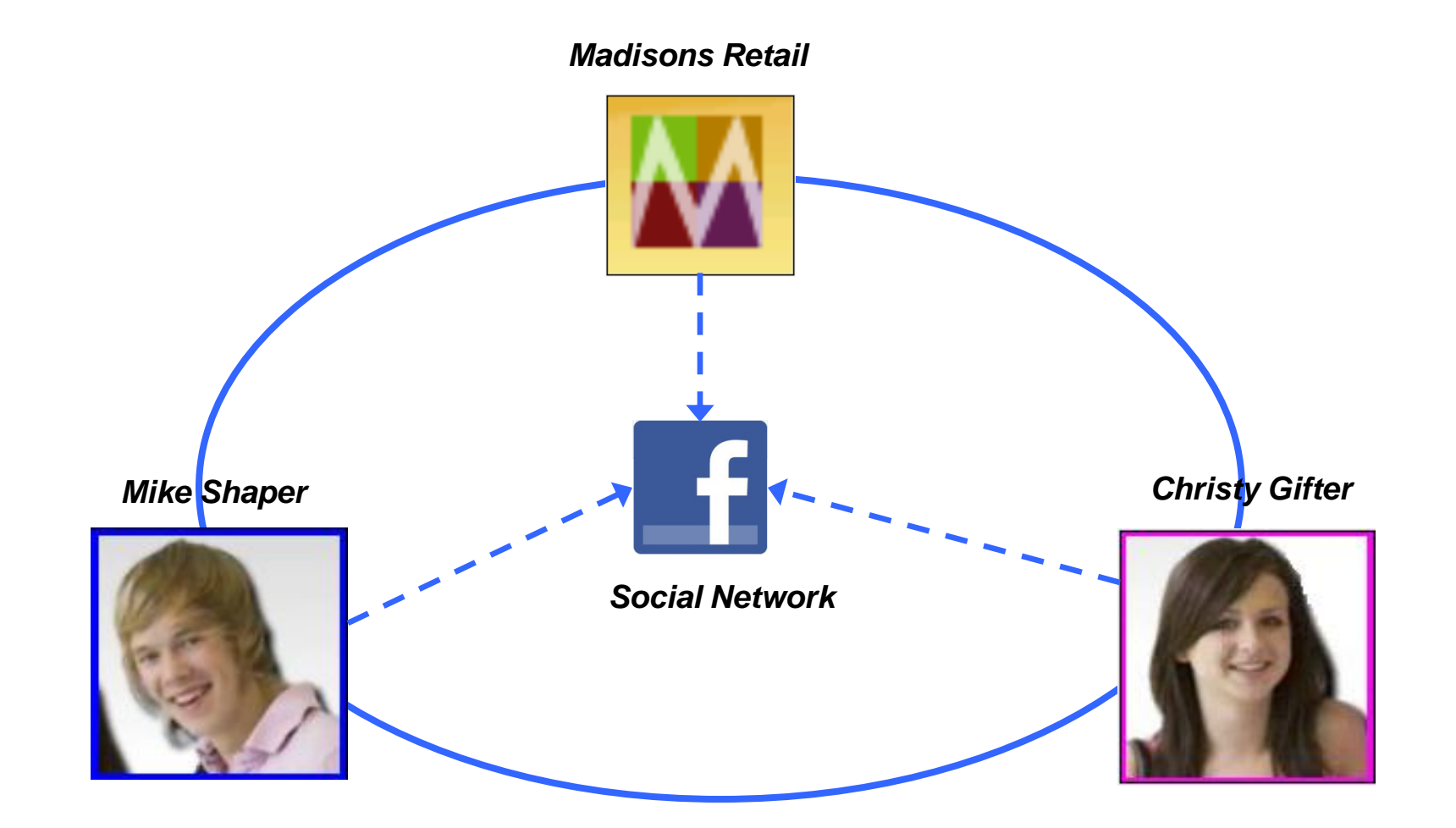

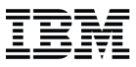

#### Remote Widgets Scenario:

*Shopper sharing wish list / gift registry in social networks*

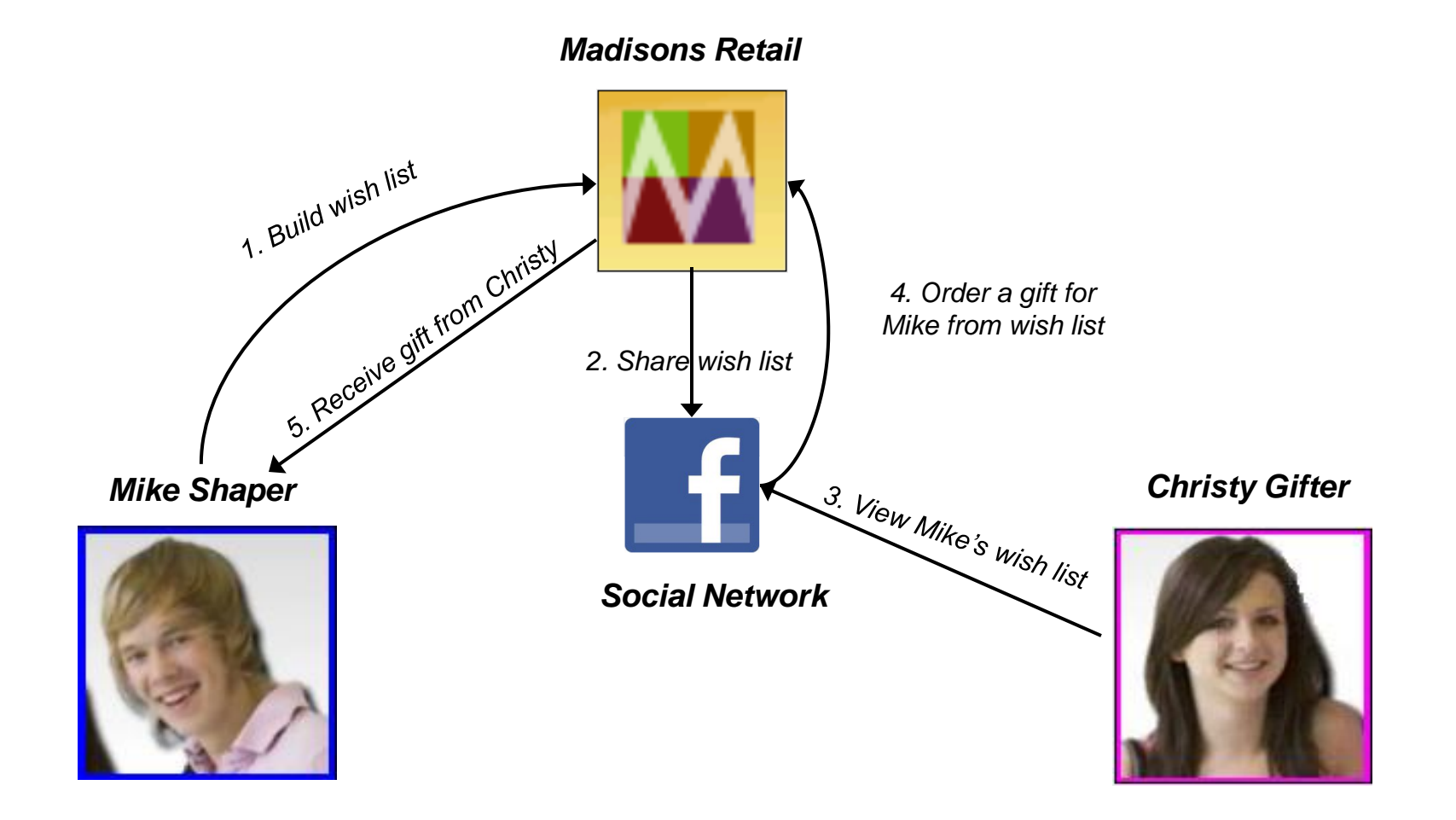

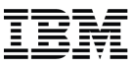

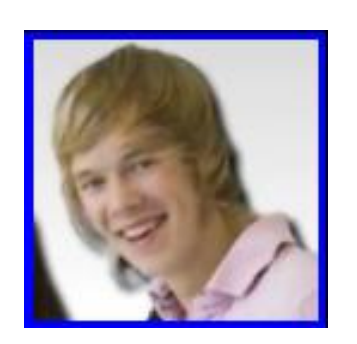

#### Mike builds a birthday wish list at

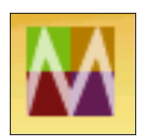

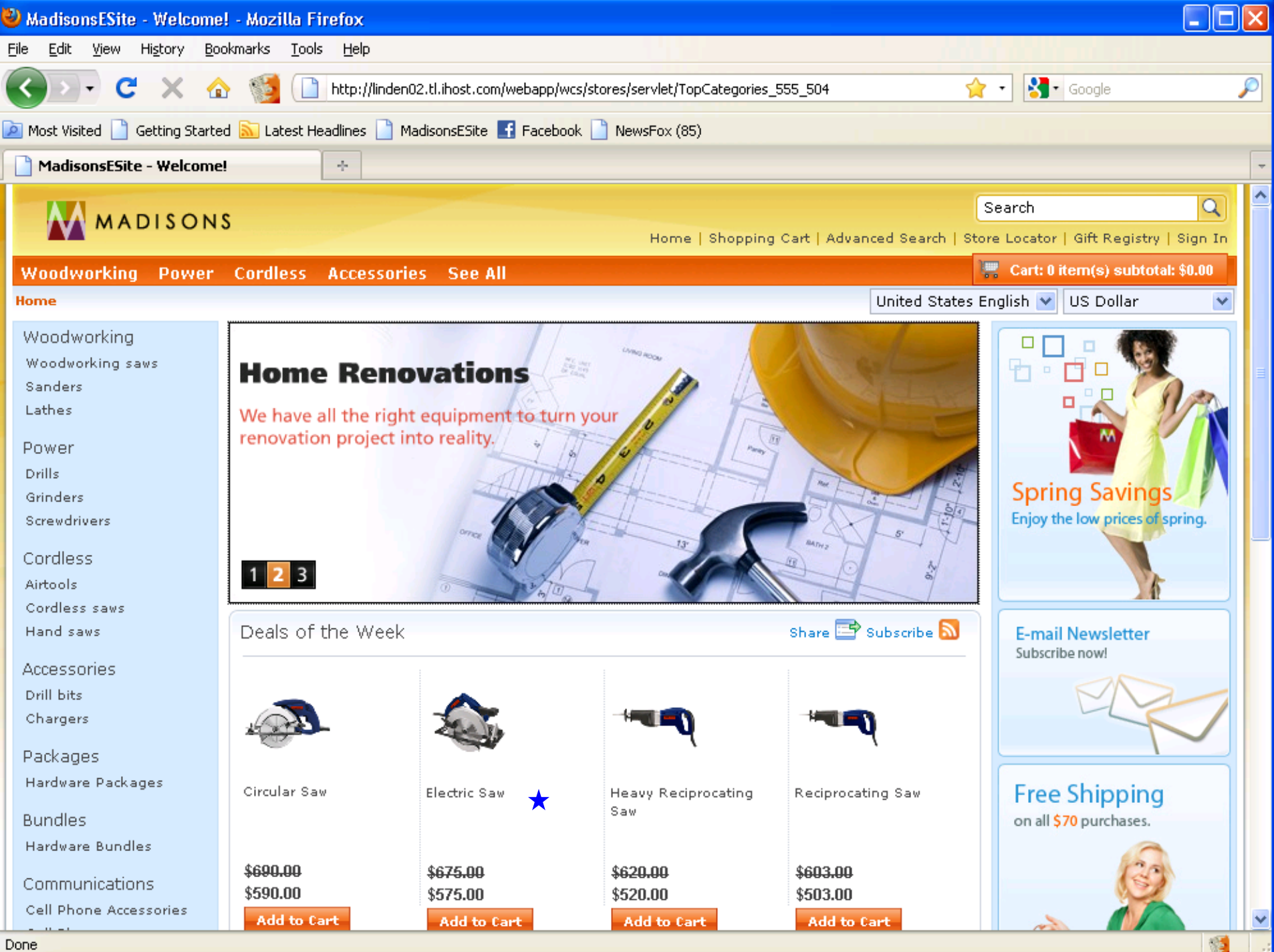

Done

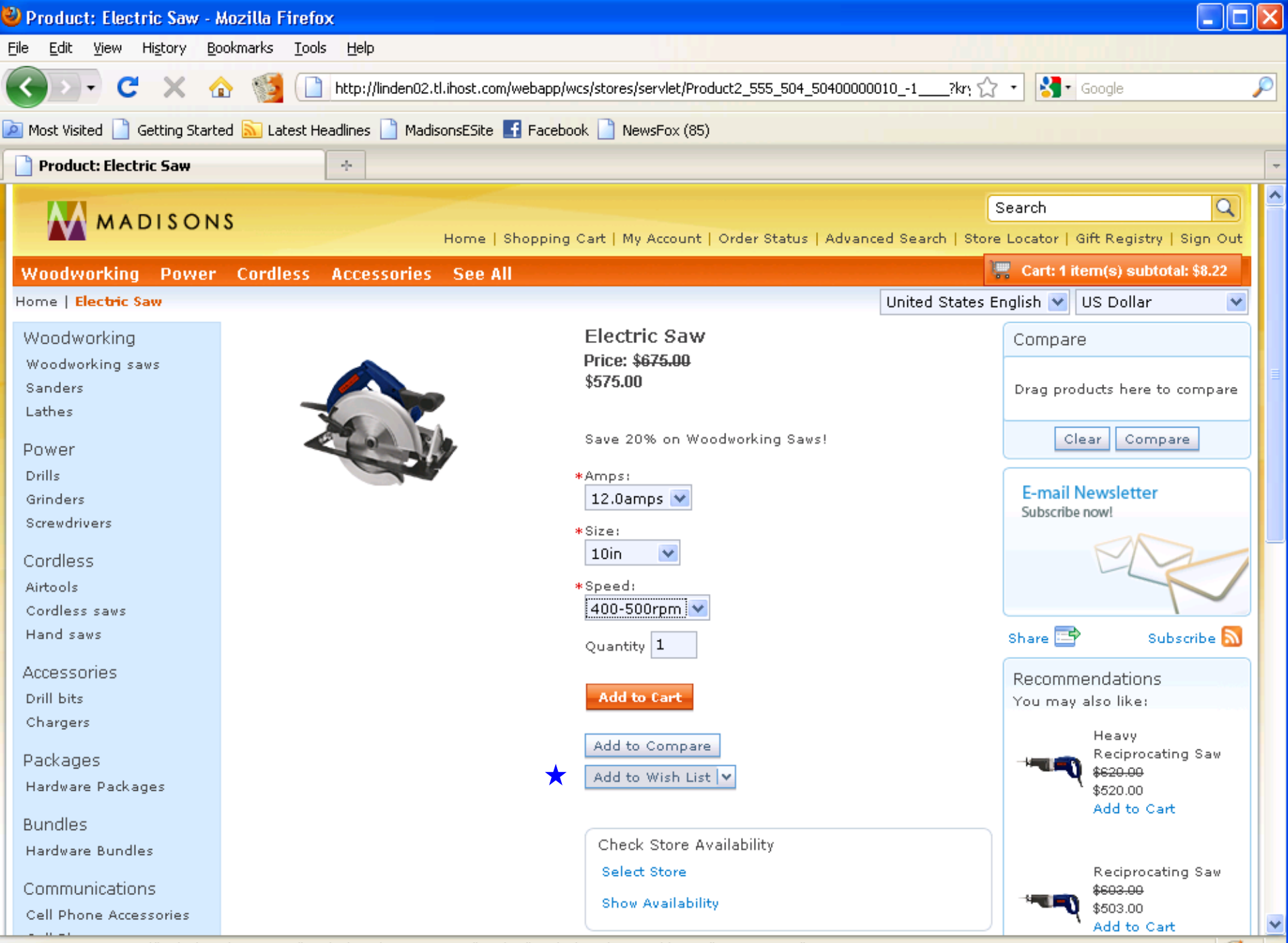

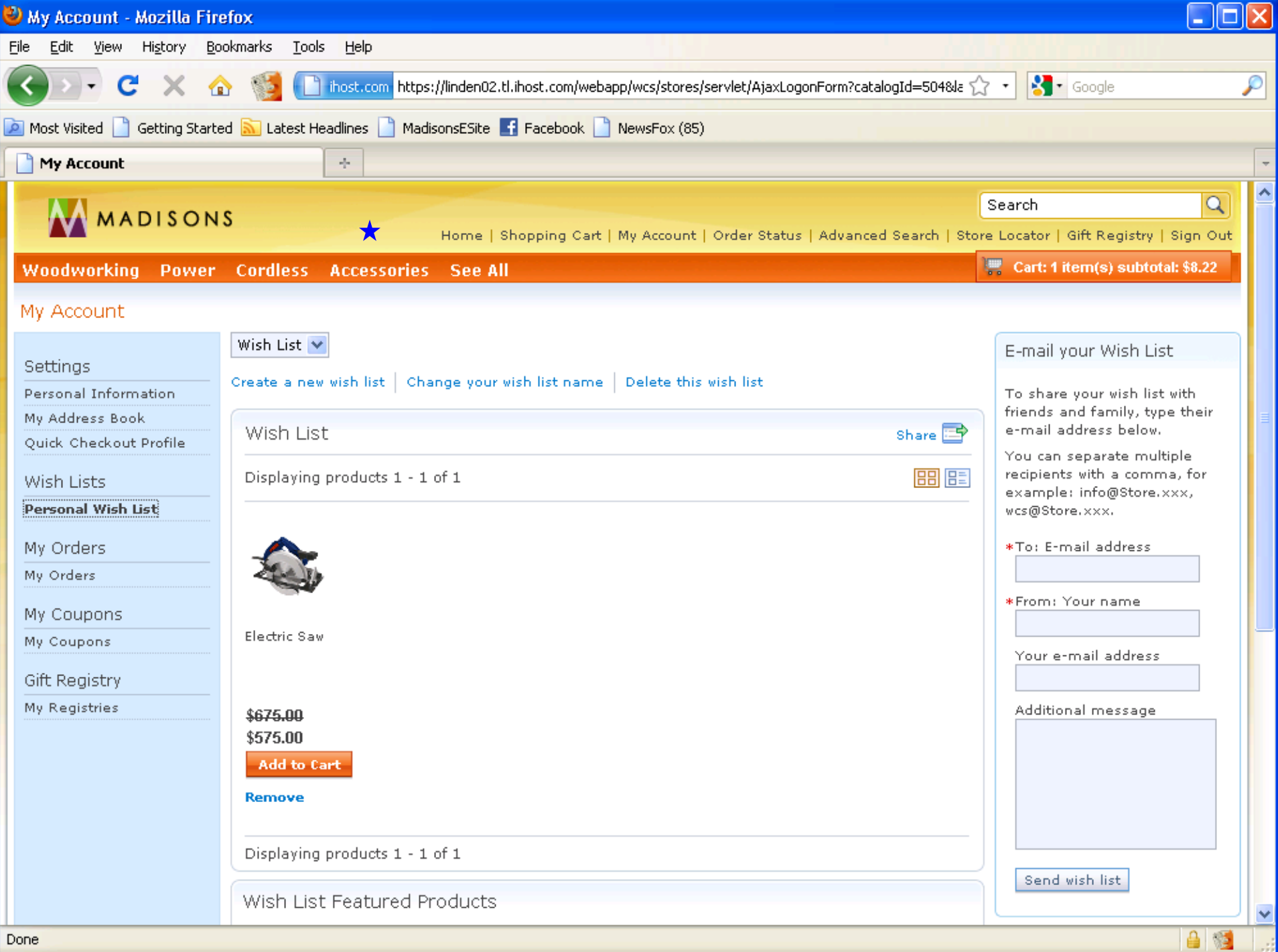

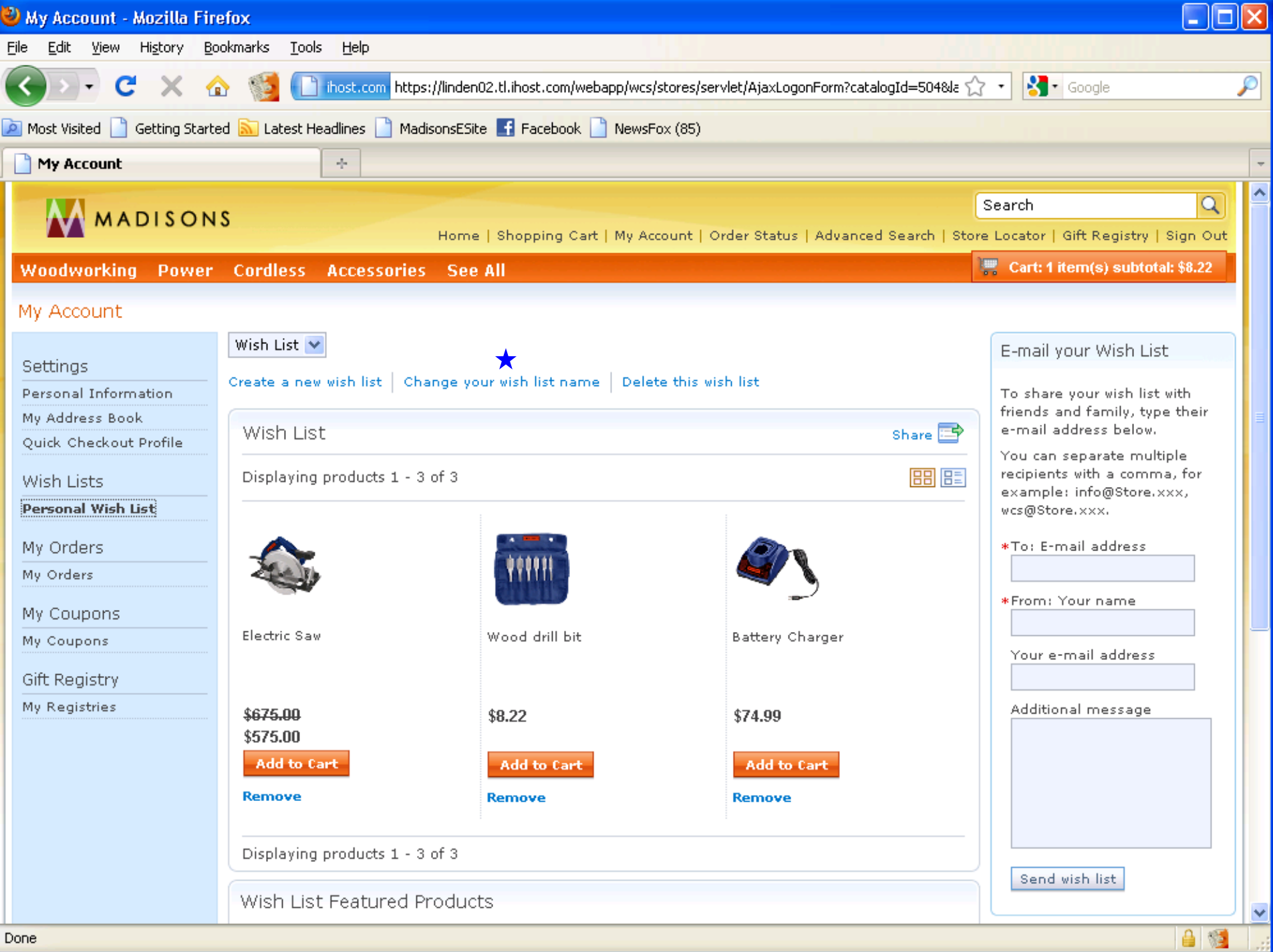

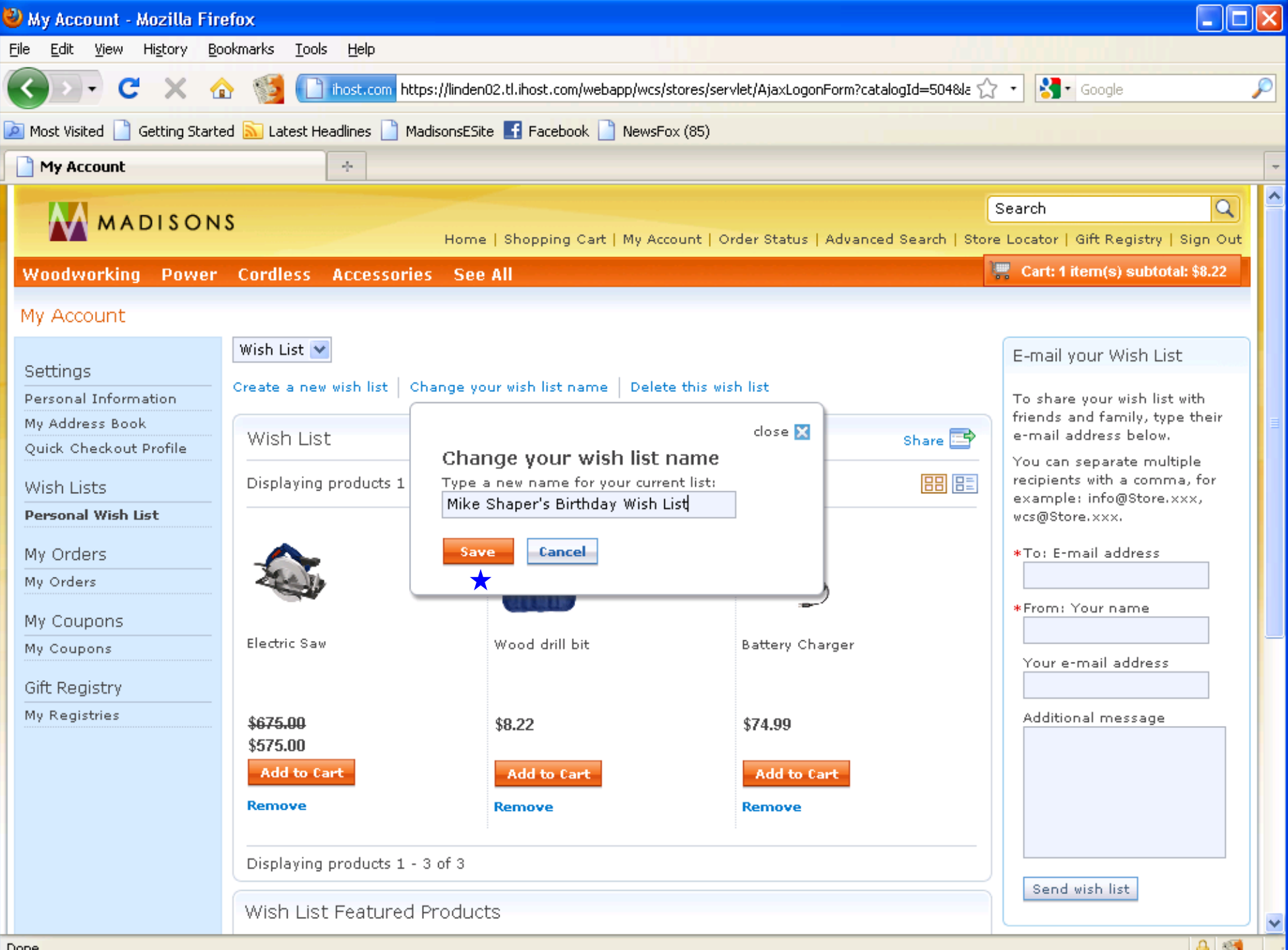

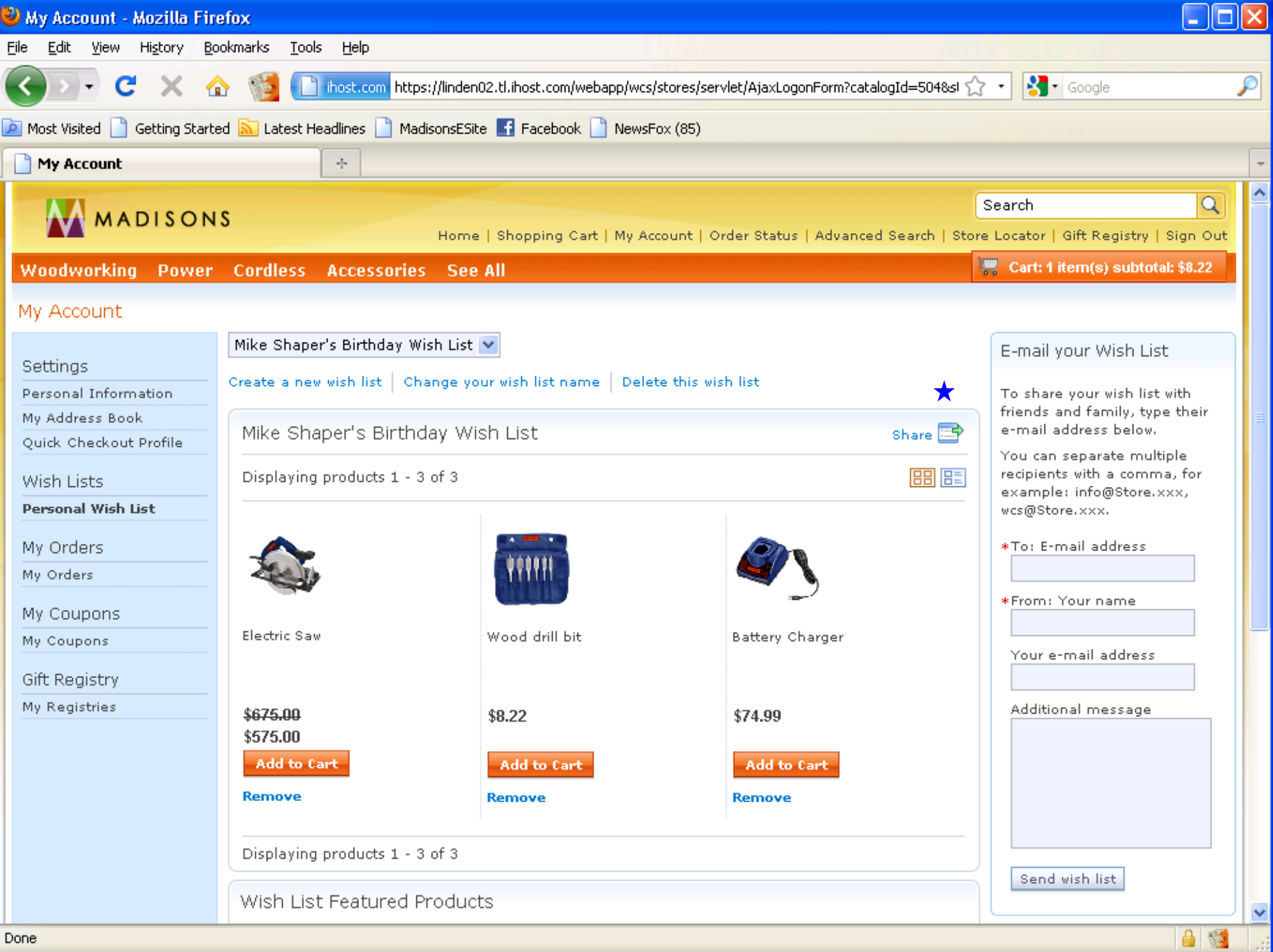

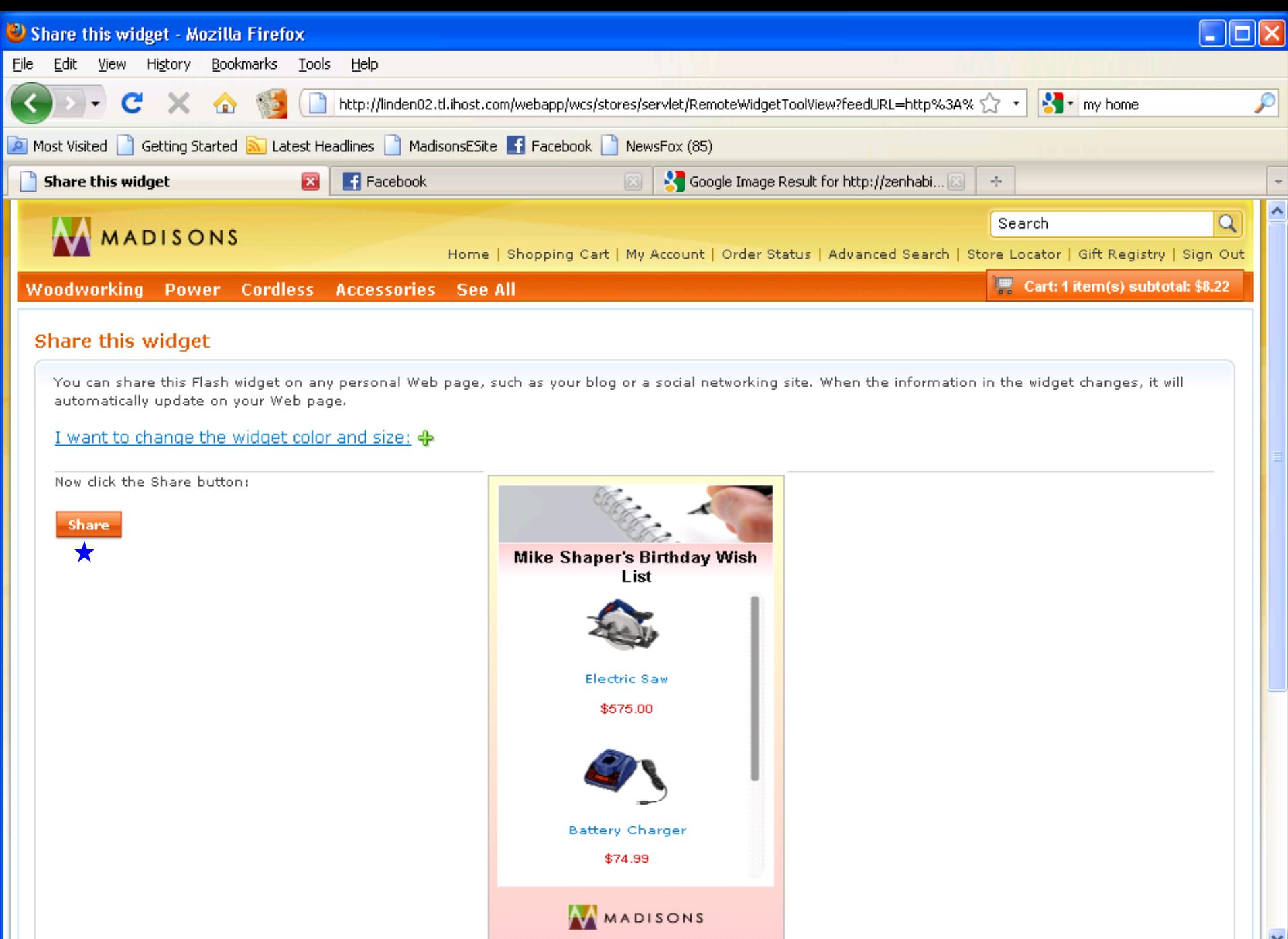

Transferring data from 66.77.79.25...

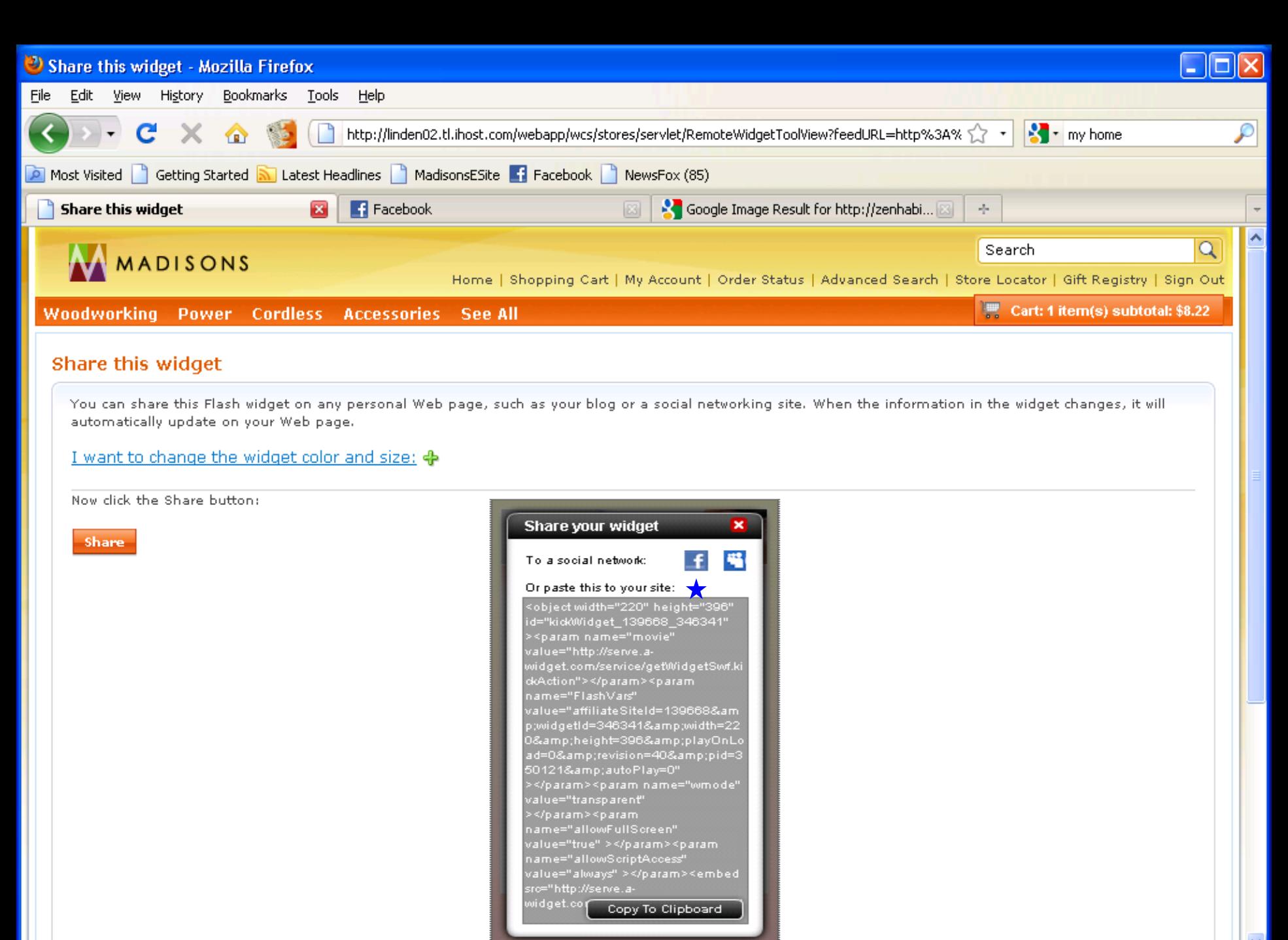

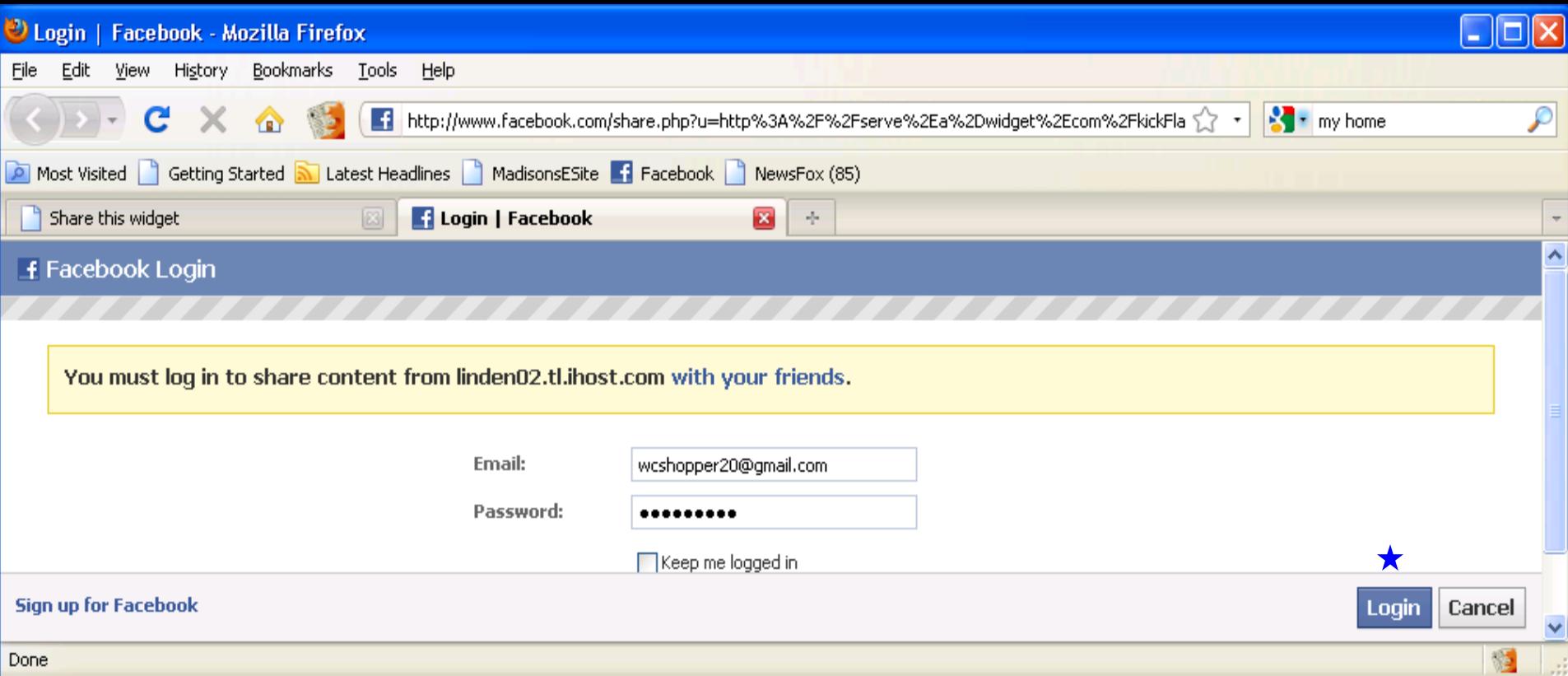

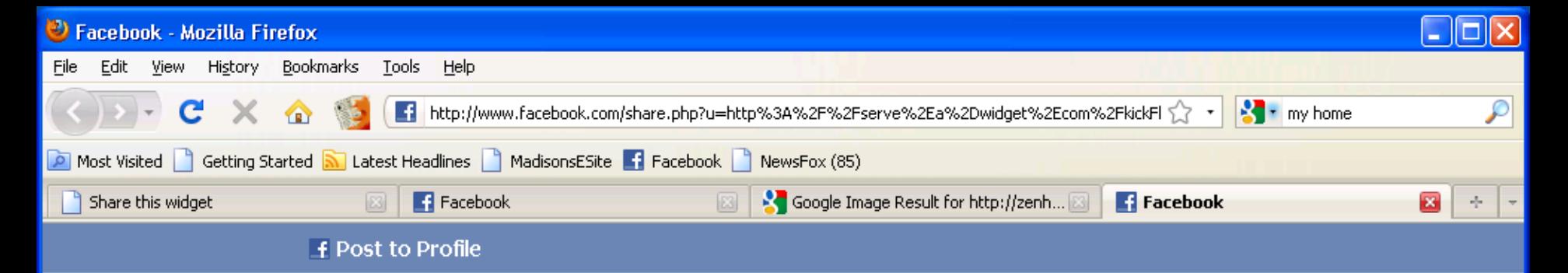

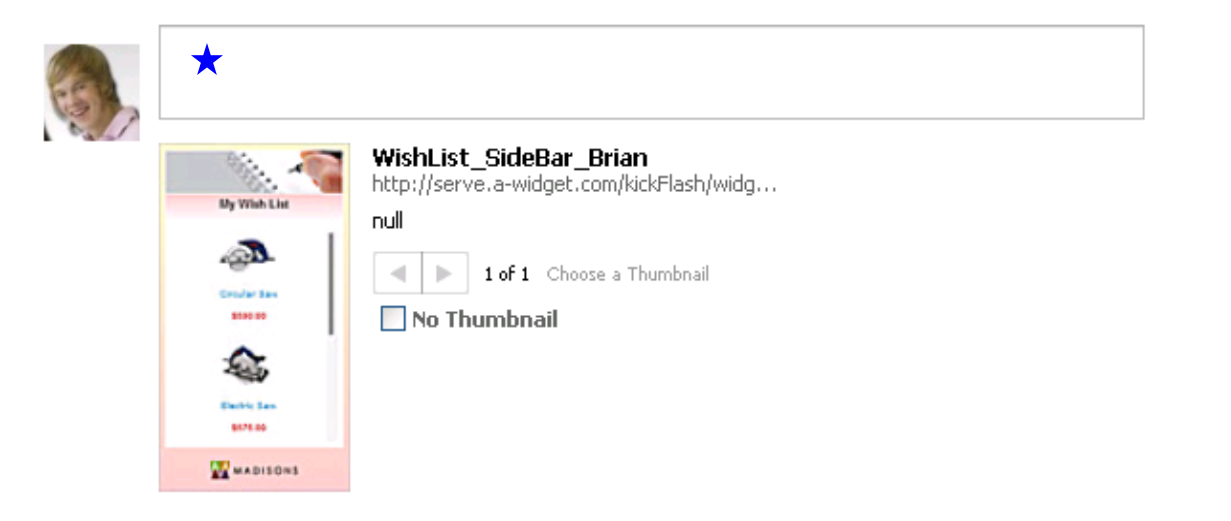

Send as a Message instead

11

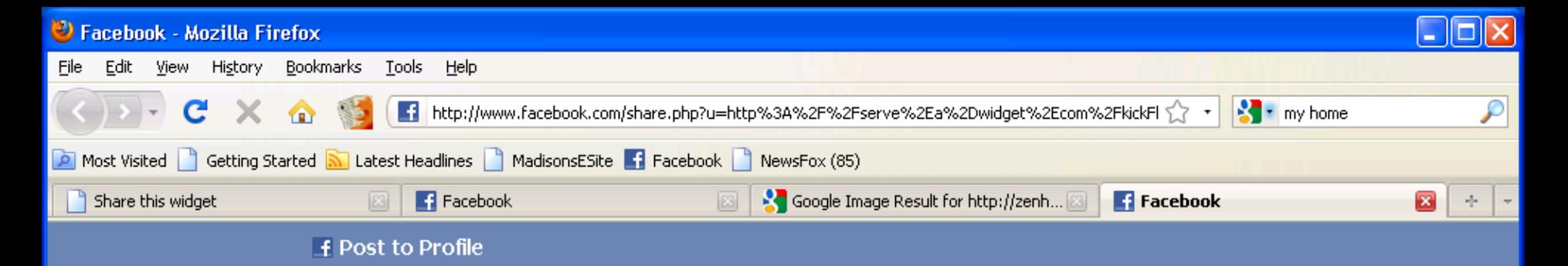

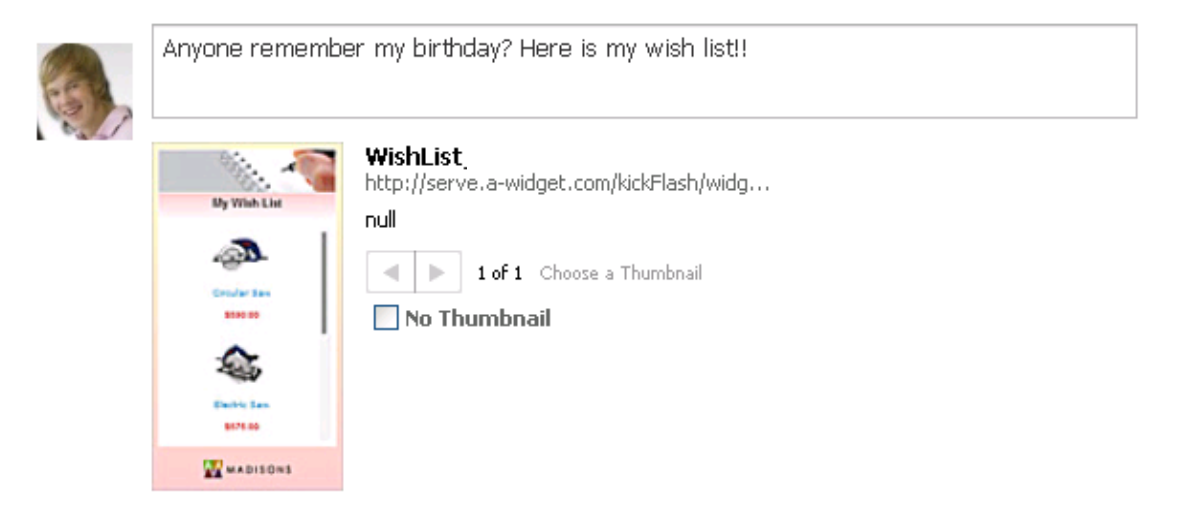

Cancel

Send as a Message instead

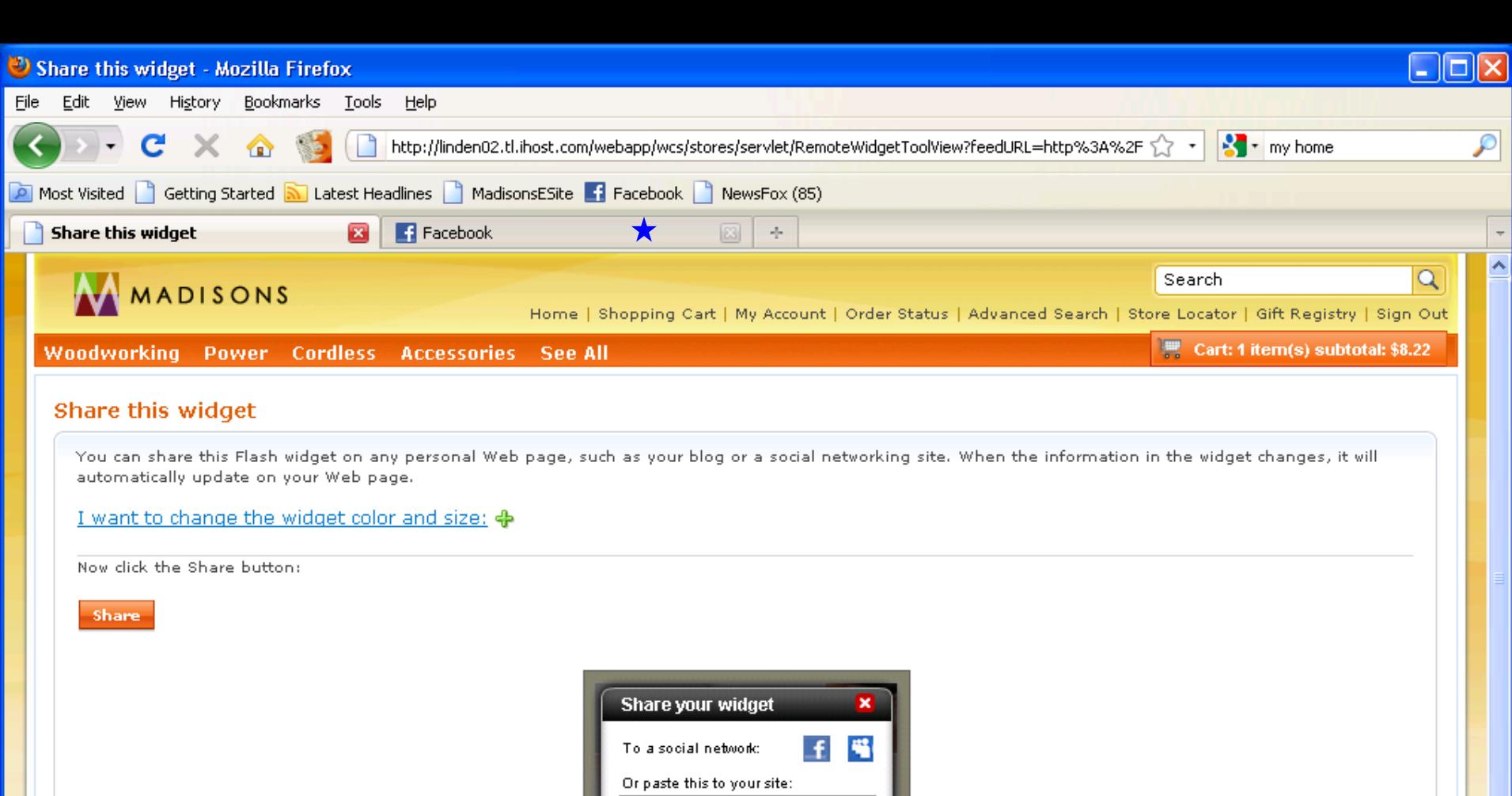

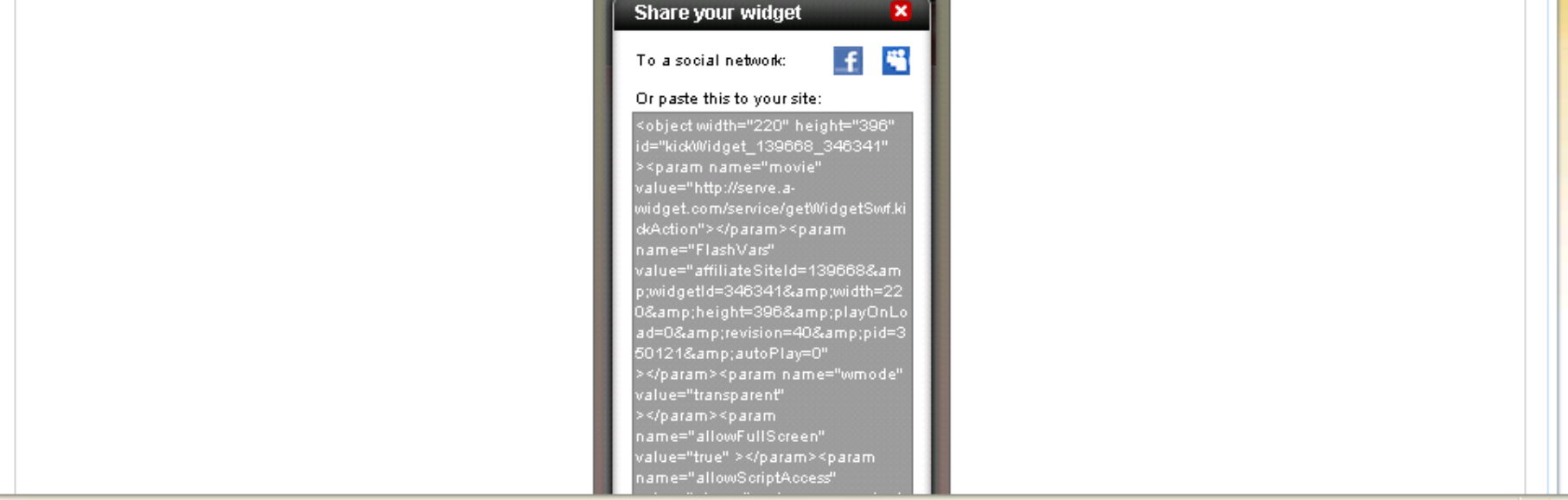

 $\blacktriangledown$ ن ا

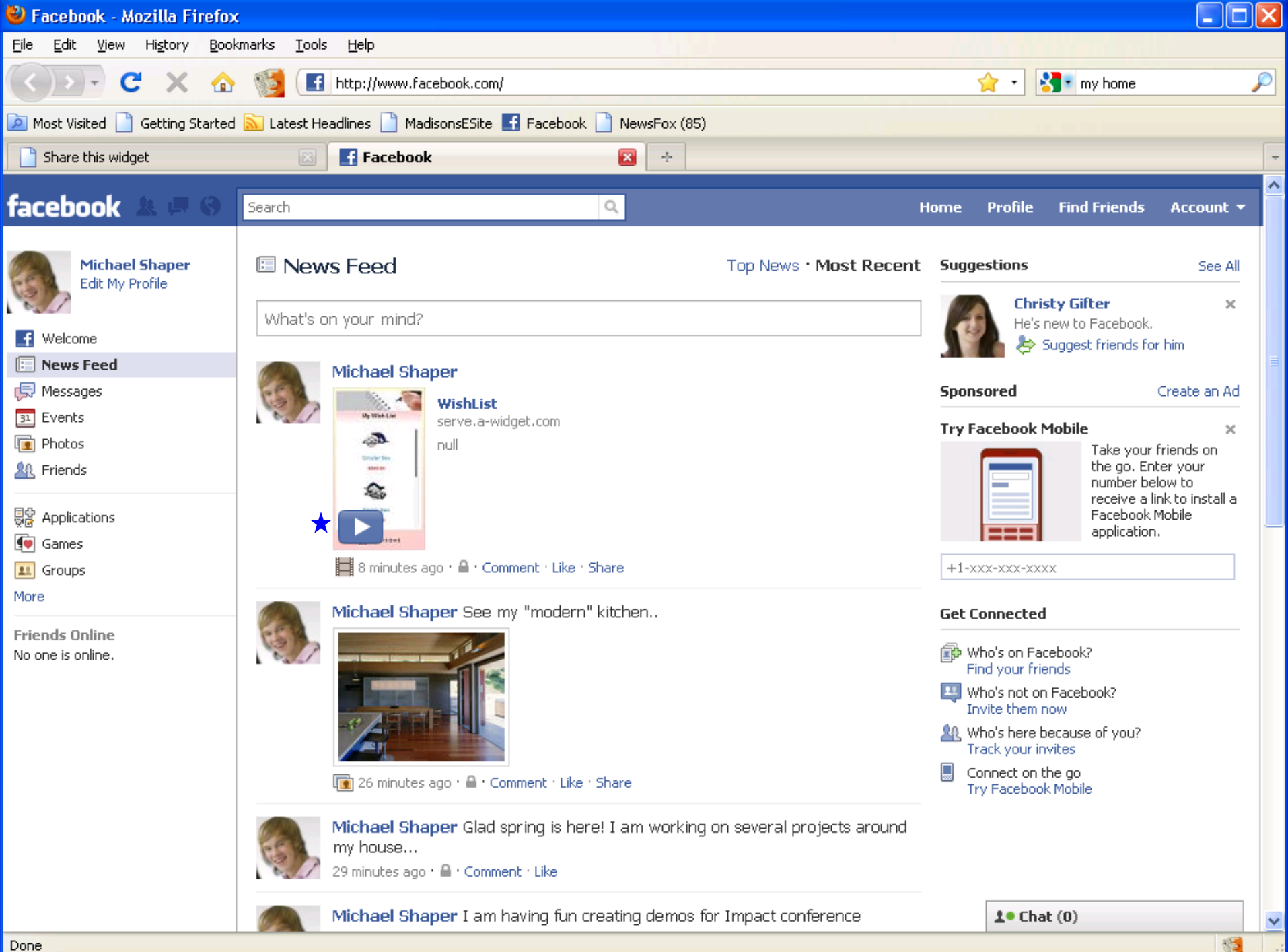

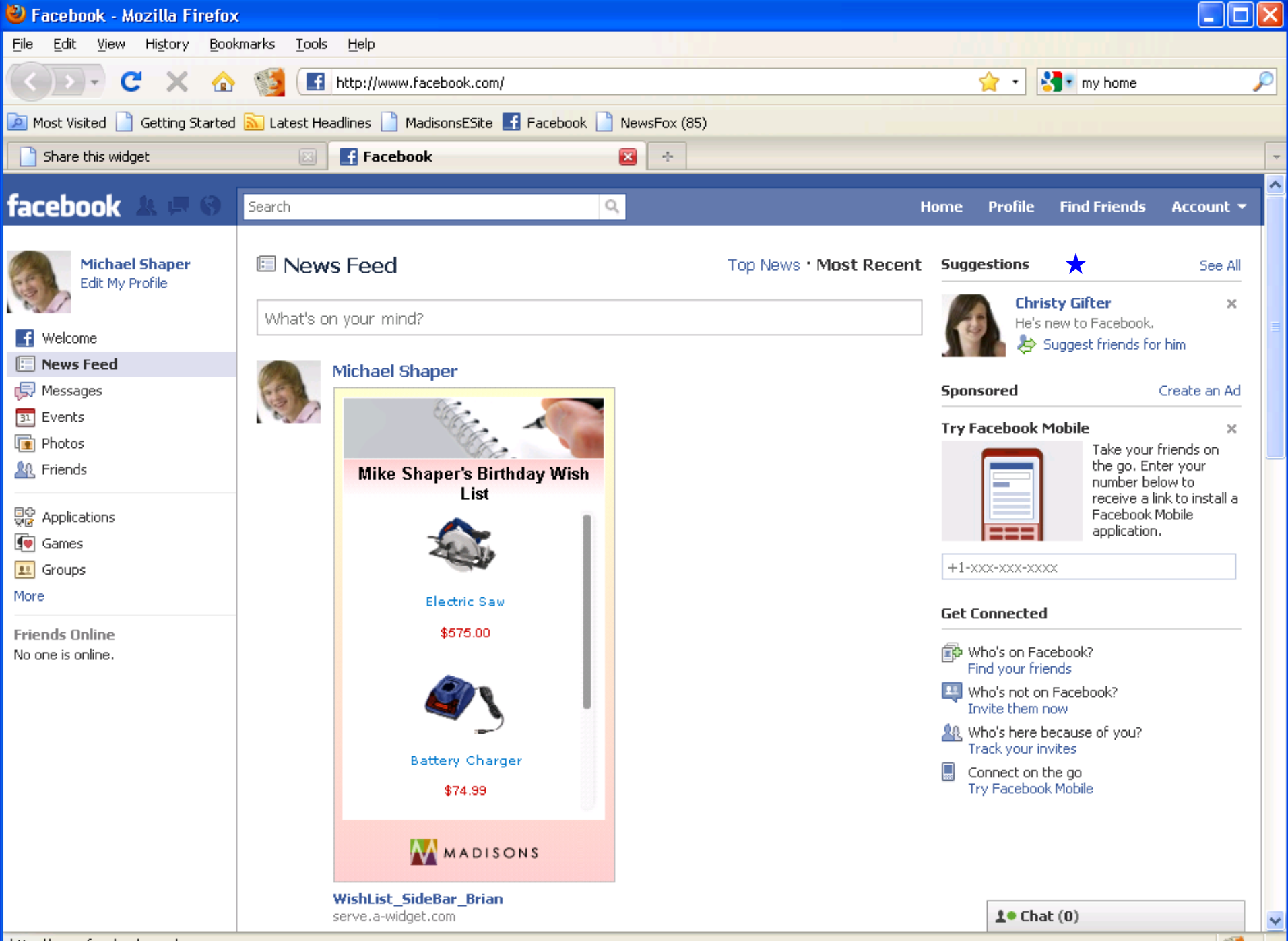

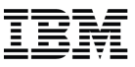

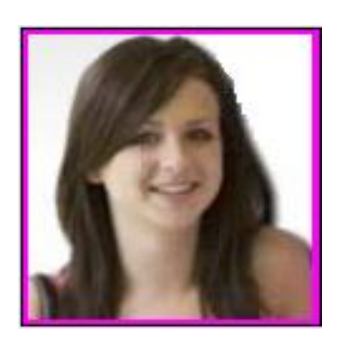

## Christy sees Mike's wish list in

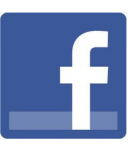

 $\bigstar$ 

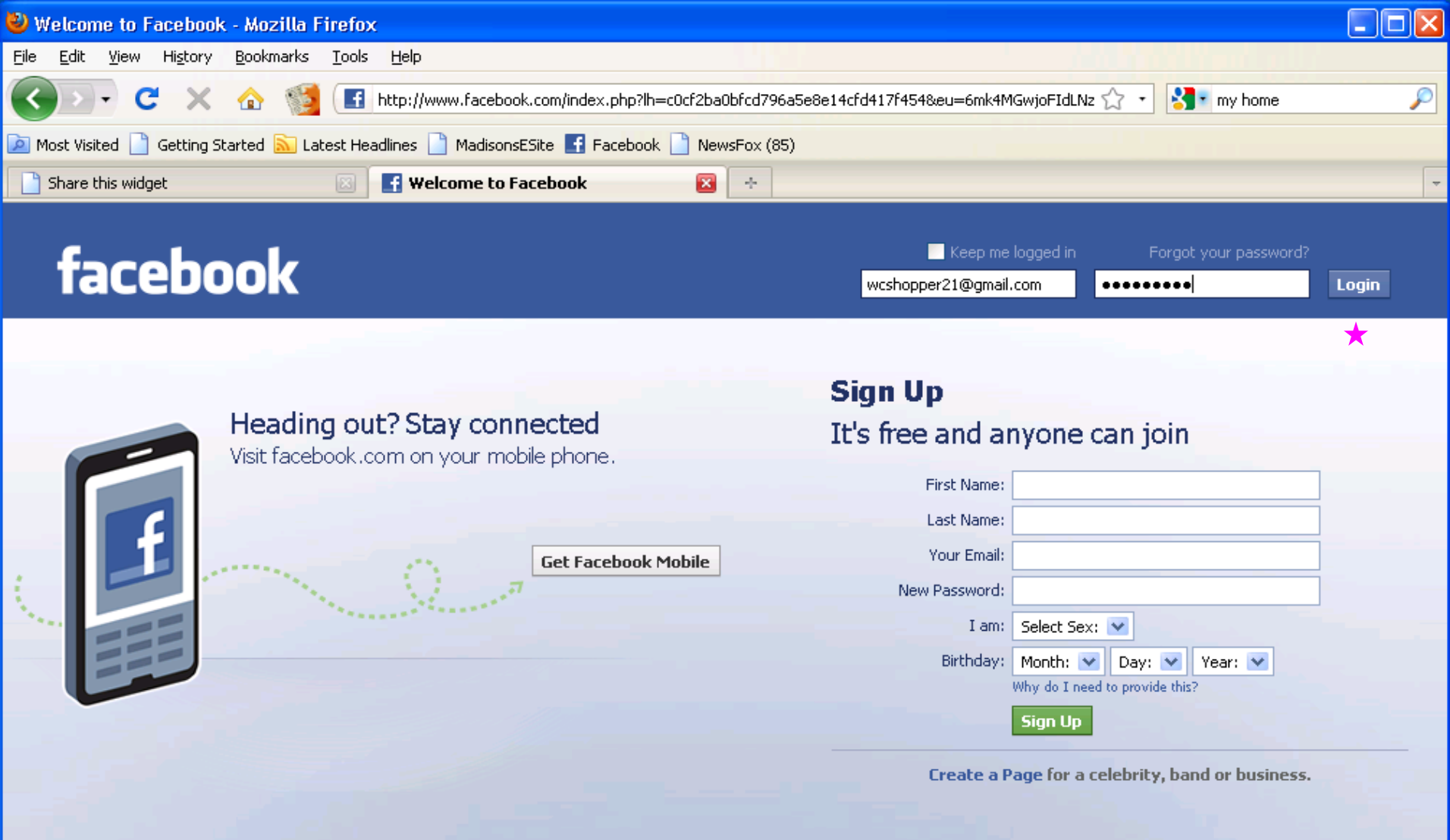

English (US) Français (Canada) Español Português (Brasil) Français (France) Deutsch Italiano العربية Rast 1 + العربية العربية العربية العربية العربية العربية العربية العربية المعاملة

Facebook @ 2010 English (US)

About Advertising Developers Careers Terms . Find Friends Privacy Mobile Help Center Blog Widgets

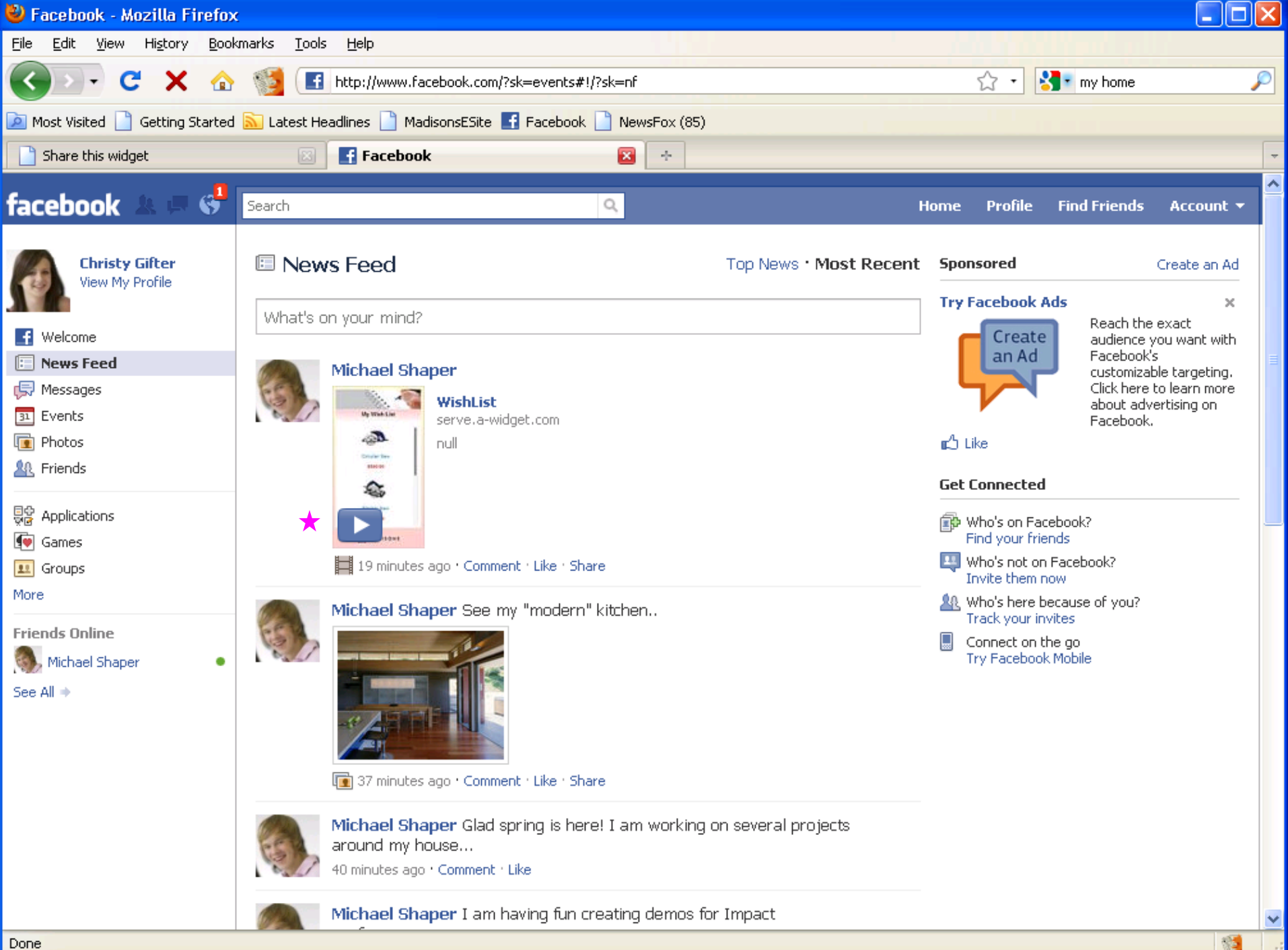

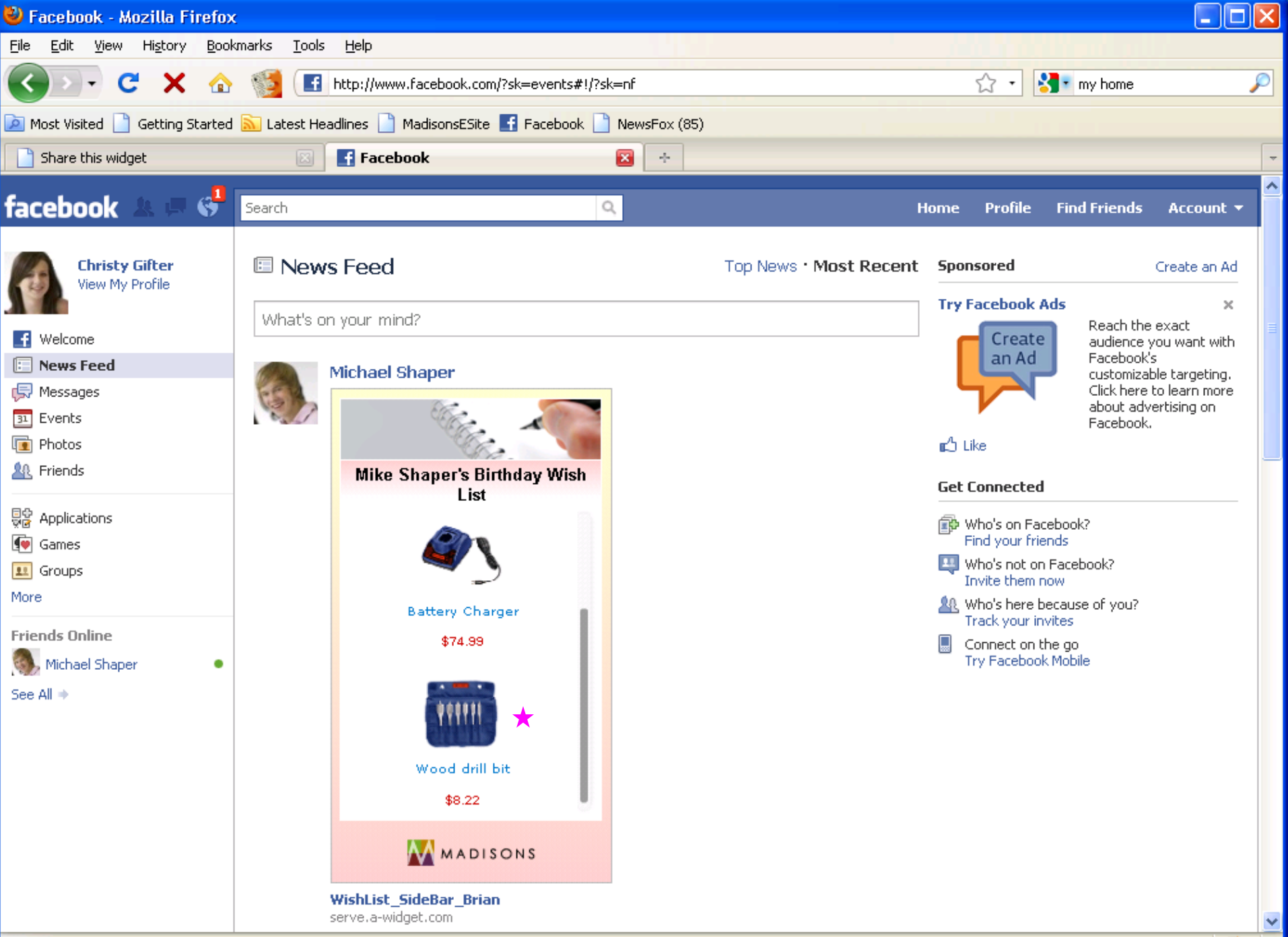

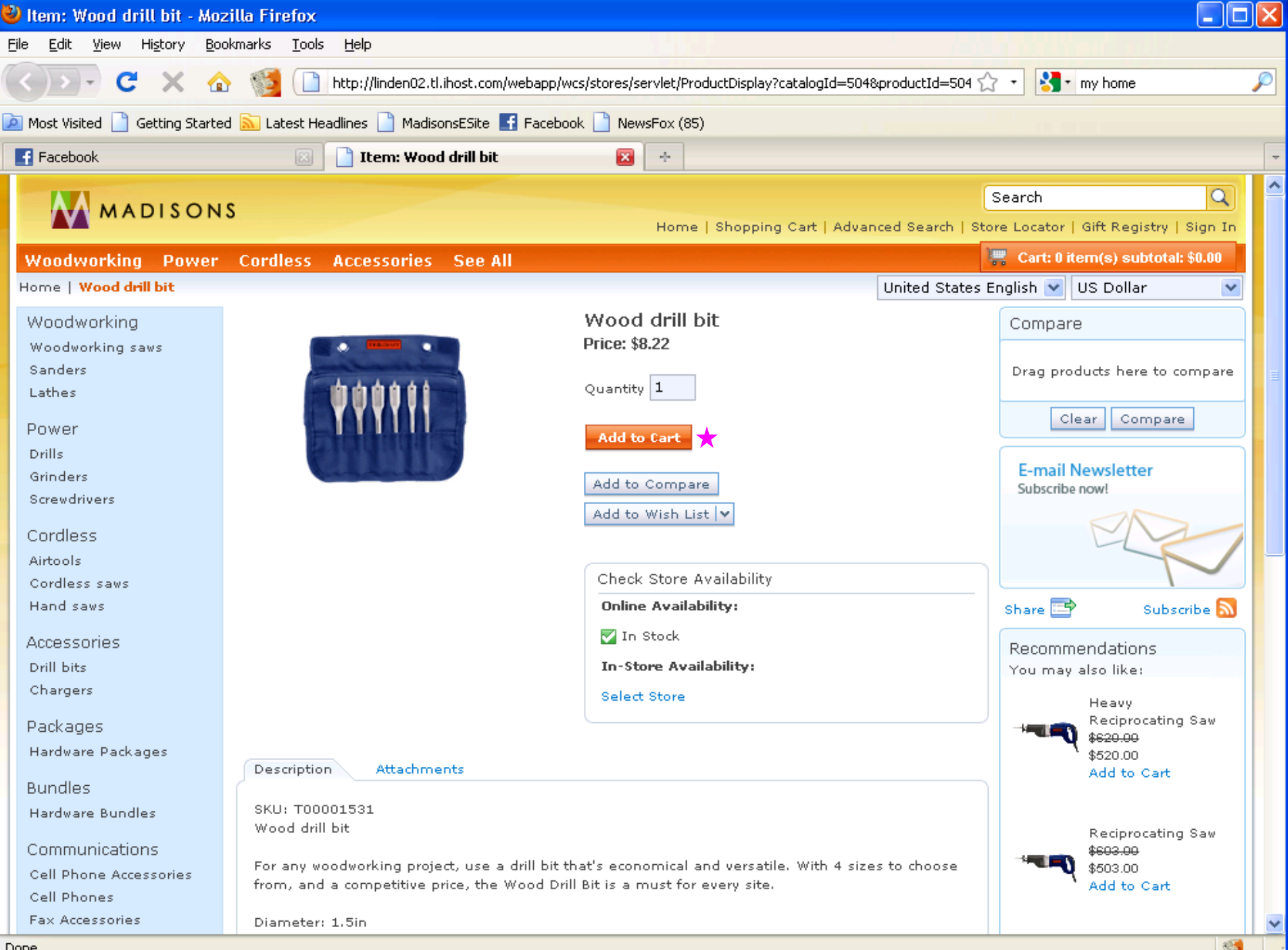

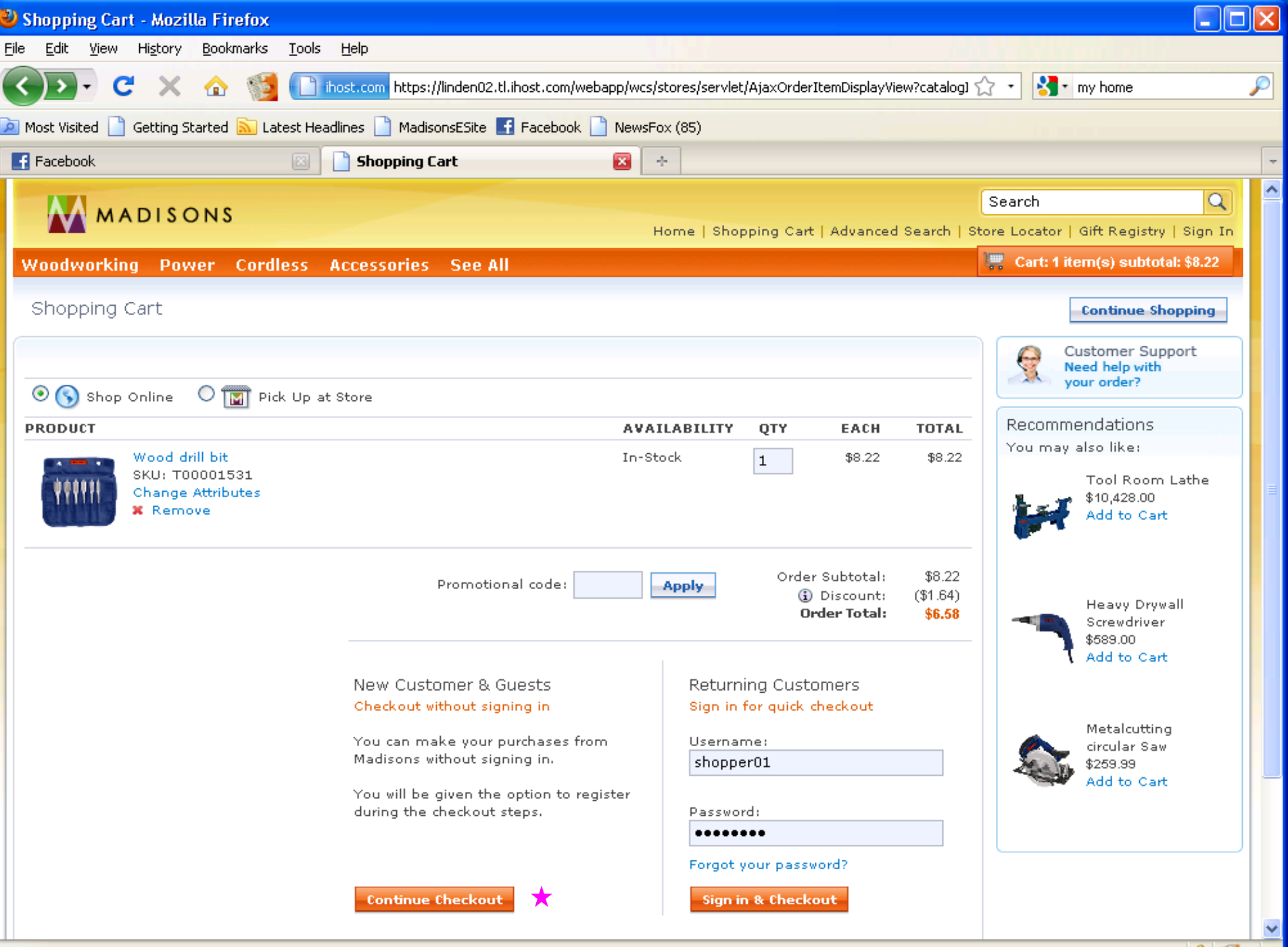

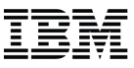

# **Coshopping**

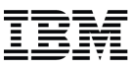

### What is coshopping

- Coshopping enables two shoppers to shop together within their browser windows in real-time
	- explore a store
	- take control of a session
	- highlight web page elements
	- view products
	- chat about products

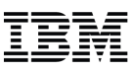

## Starting coshopping

User A clicks on the 'Coshopping' link from the header in Madisons

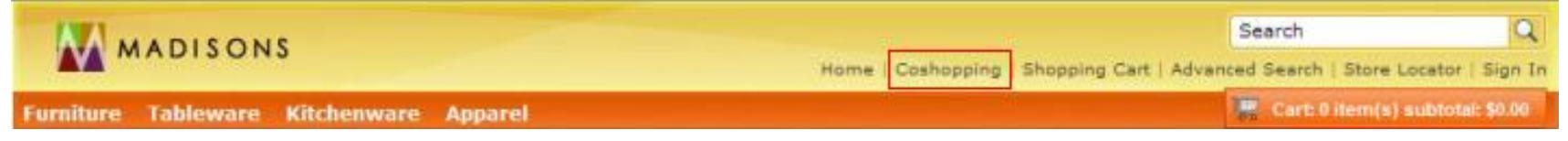

A dialog is shown and it asks the User A to enter the his/her name –Customer enters name and clicks "Get coshopping link"

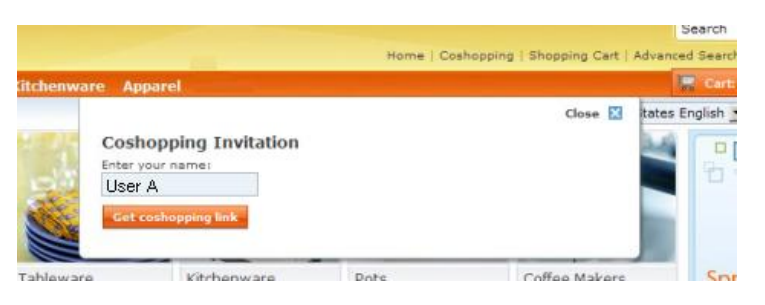

A collaboration URL is generated and displayed within the dialog

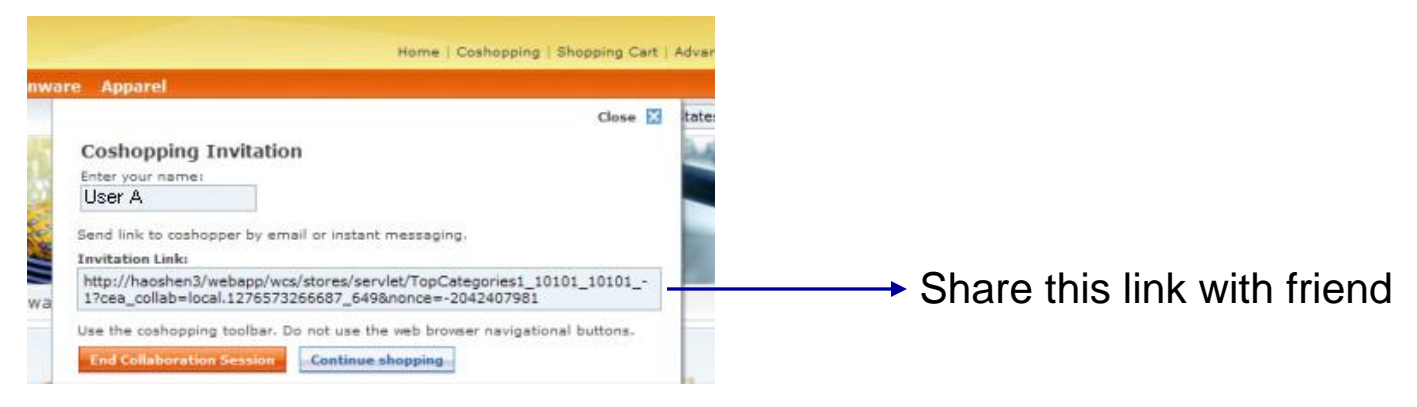

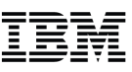

## Friend receives URL and begins coshopping

User B opens the collaboration URL in a web browser

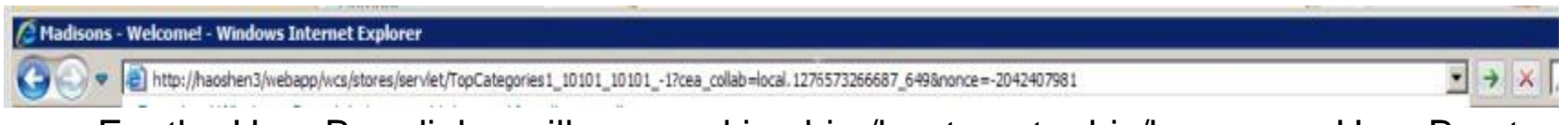

• For the User B, a dialog will open asking him/her to enter his/her name. User B enters a name. The collaboration dialog is opened and the dialog is in follow me mode immediately

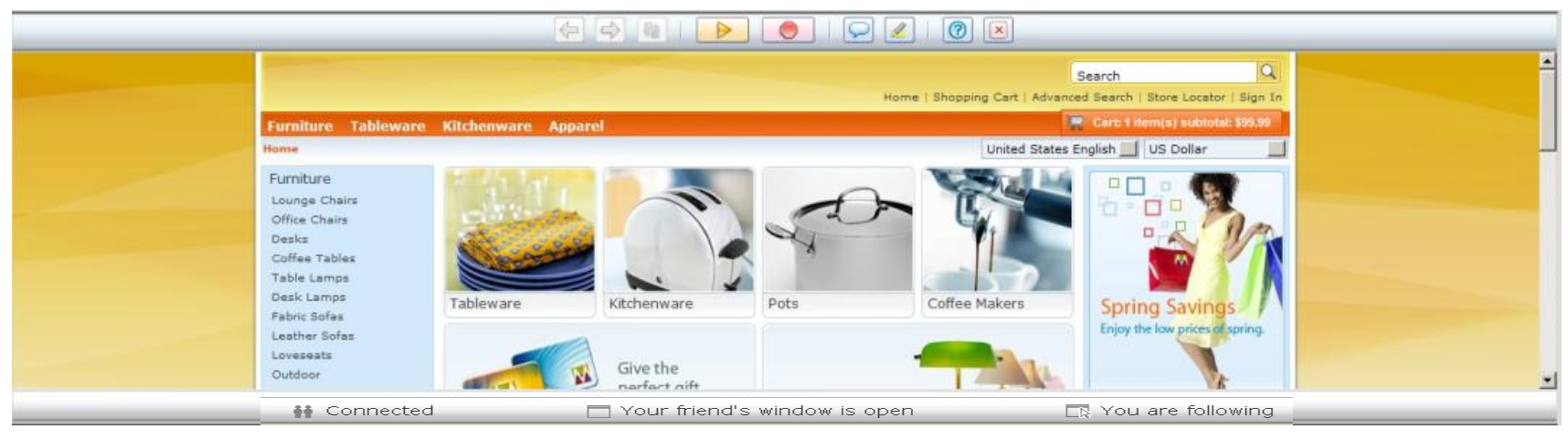

• Notice the status bar for User B:

**≩≩** Connected

Your friend's window is open

□ You are following

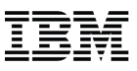

### Follow me mode

• The follow button in User A's collaboration dialog is not available by default, because User A is already leading. When User A selects a link User B's browser will follow:

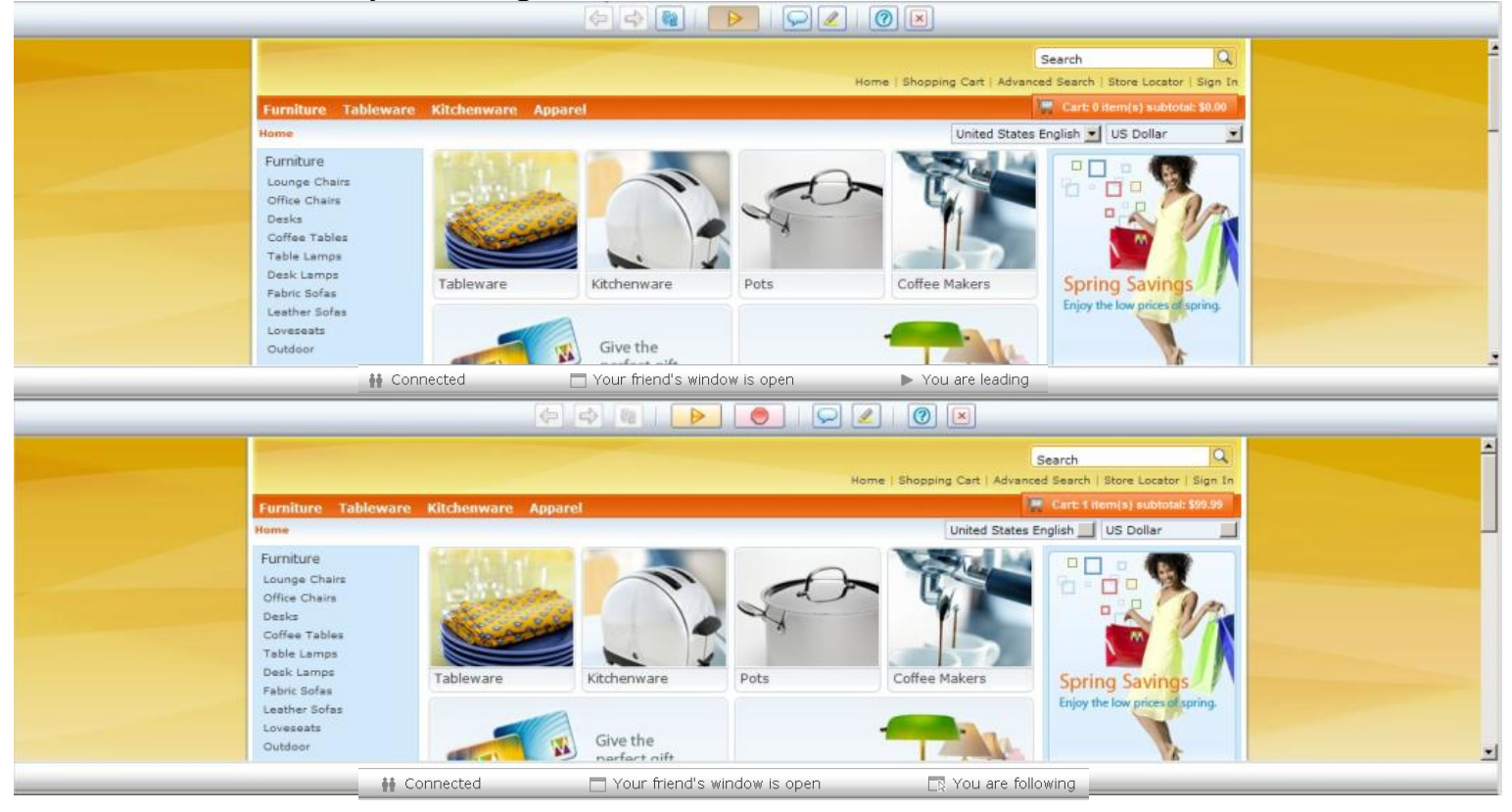

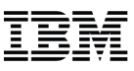

## **Chat**

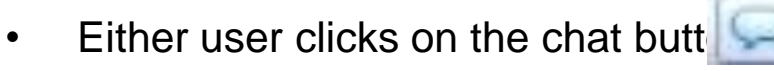

• User enters text in the input field and clicks send within the chat area, or hits enter

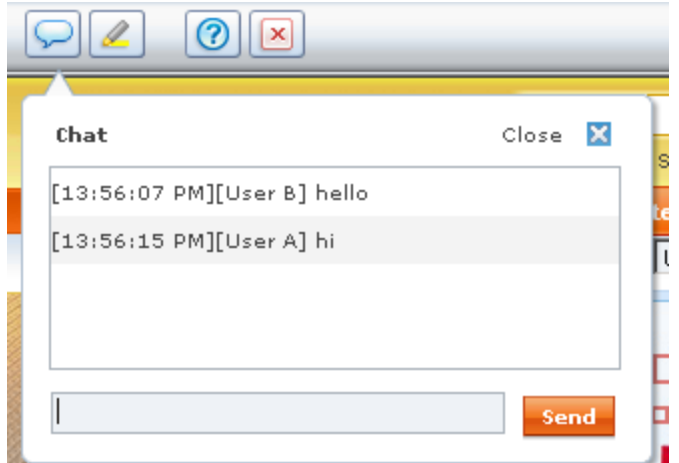

- The chat message is displayed in the chat dialog
- For the other user, the chat area is open and the chat message will appear
- The chat window follows typical Instant Messaging convention

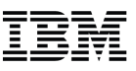

# **Highlight**

• Users can synchronously highlight HTML elements using the Highlight toolbar button

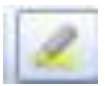

User A highlights Office Chairs:

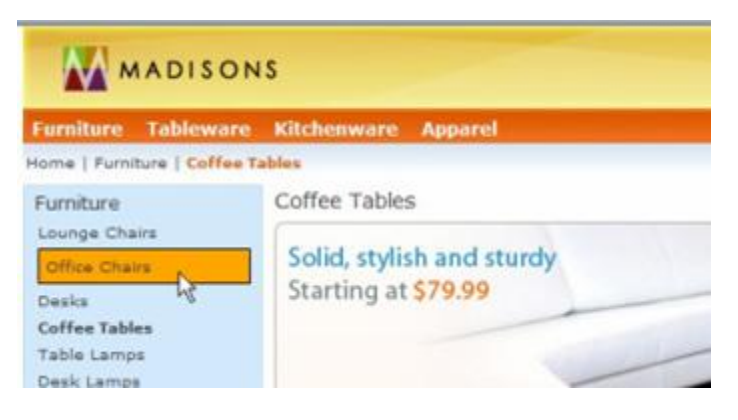

User B Office Chairs is highlighted too:

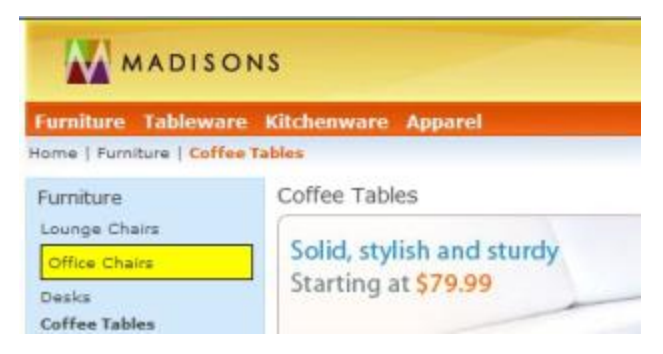

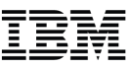

## Mobile coshopping

#### Start coshopping **Leading coshopping** Highlight

 $\begin{array}{c|c|c|c|c} \hline \multicolumn{3}{c|}{\textbf{C}} & \multicolumn{3}{c|}{\textbf{X}} & \multicolumn{3}{c|}{\textbf{X}} \\ \hline \multicolumn{3}{c|}{\textbf{C}} & \multicolumn{3}{c|}{\textbf{A}} & \multicolumn{3}{c|}{\textbf{X}} & \multicolumn{3}{c|}{\textbf{X}} \\ \hline \multicolumn{3}{c|}{\textbf{C}} & \multicolumn{3}{c|}{\textbf{A}} & \multicolumn{3}{c|}{\textbf{X}} & \multicolumn{3}{c|}{\textbf{X}} \\ \hline \multicolumn{3$ 

**SIGIT II** 

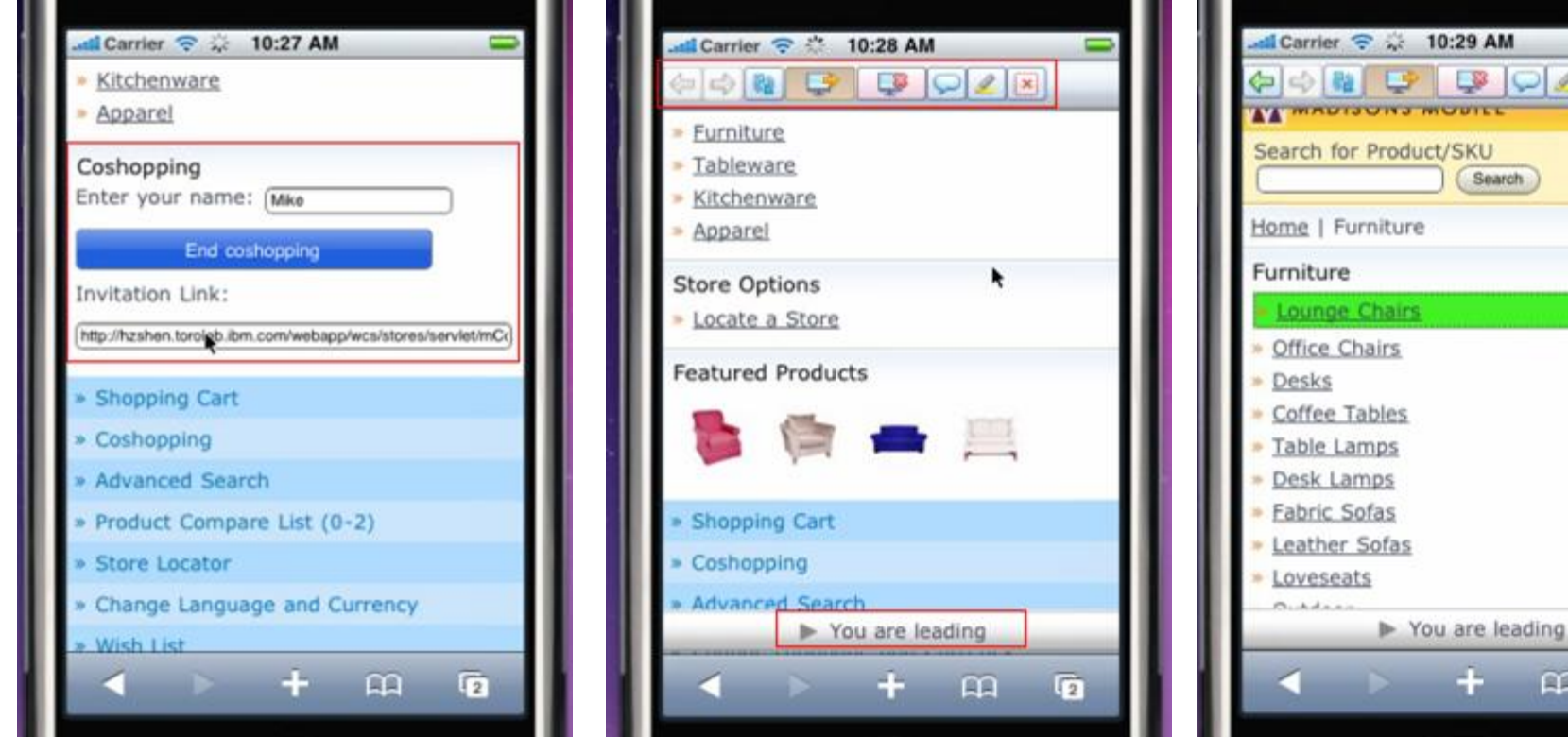

 $\overline{a}$ 

 $\Omega$ 

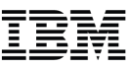

## Mobile coshopping images continued

#### Chat Chat Stop following Ask to follow

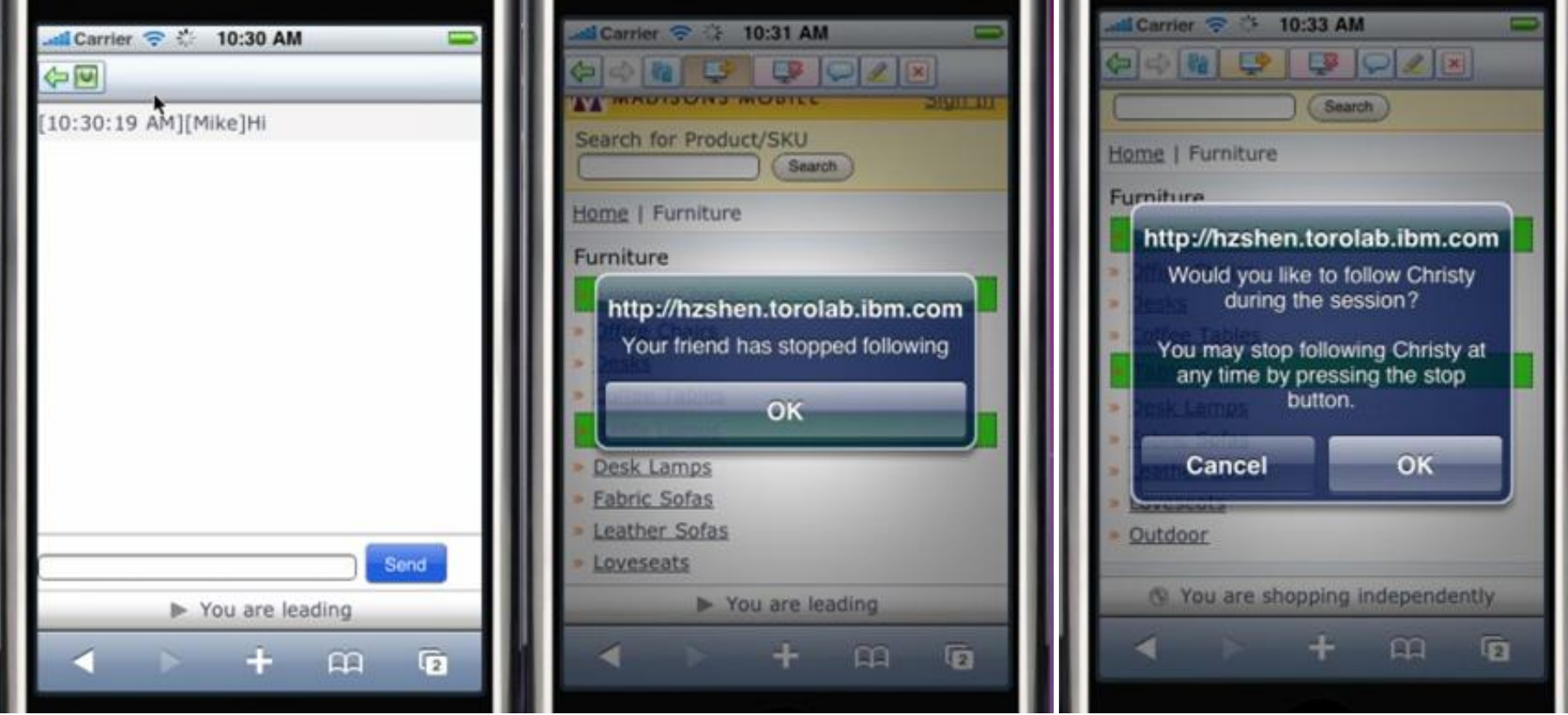

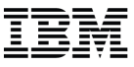

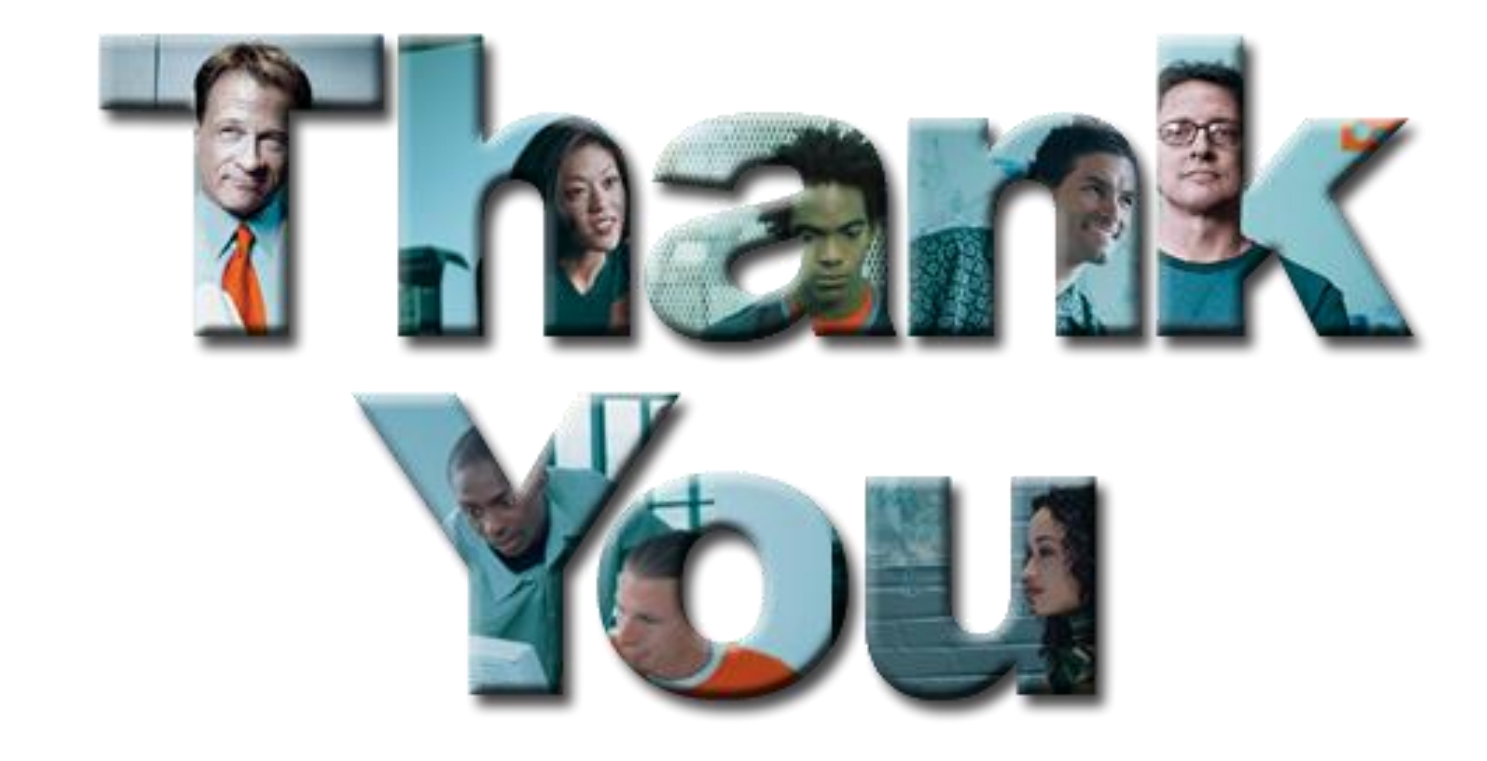